**Программа «PhoenixCard»**

# **Руководствопользователя**

Перевод на русский : Shaman 2013-05-30

## Содержание

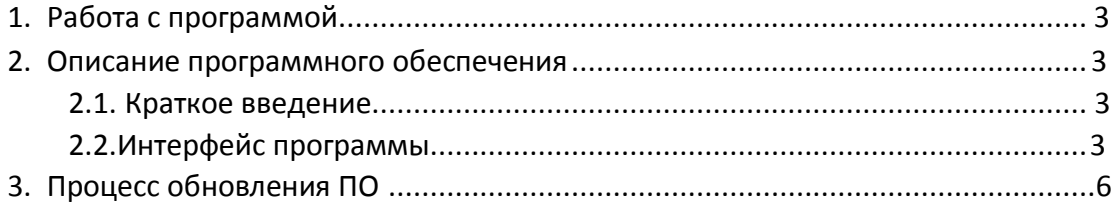

# **1.** Работа с программой

Запустите исполняемый файл PhoenixCard.exe

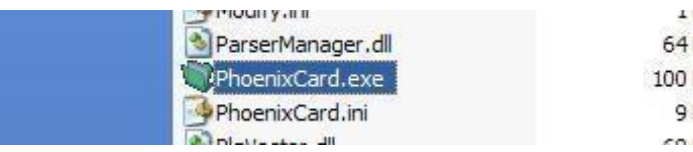

## <span id="page-2-0"></span>**2.** Описание программного обеспечения

### <span id="page-2-1"></span>**2.1.** Краткое введение

Программа **PhoenixCard** предназначена для подготовки SD карт к обновлению программного обеспечения мультимедийной IP приставки **SN981A** и комбинированной DVB-S2/Android приставки **SD99010A**. Главное требование к SD карте – ее объем должен быть 4 Гб – 32 Гб. Программа позволяет выбрать различные режимы SD карт (Обычный режим, Режим запуска или режим работы с Данными Пользователя).

### **2.2.** Описаниепрограммного обеспечения

Интерфейс программы **PhoenixCard** выглядит следующим образом:

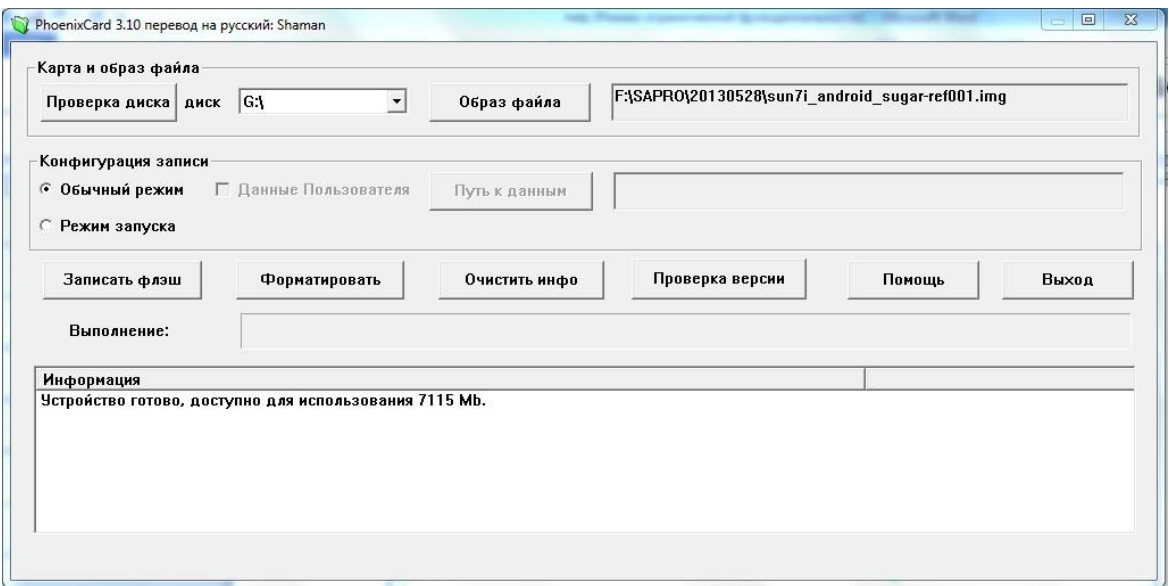

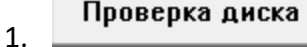

Позволяет найти все доступные для работы с программой диски.

|G:\  $\blacktriangledown$  $2<sub>1</sub>$ 

> Позволяет выбрать необходимый для работы диск, если в системе присутствуют несколько дисков.

> *Предупреждение! После запуска программы не вставляйте другие съемные устройства хранения данных, чтобы не вызвать повреждения данных в результате неправильного использования.*

### Образ файла

3.

Позволяет вызвать диалоговое окно для выбора файлов с образами программного обеспечения, которые могут находиться в любом разделе жесткого диска Вашего компьютера.

*Предупреждение! Для исключения возможности поломки Вашего устройства, выбирайте образ файла программного обеспечения, который предназначен только для рекомендуемых мультимедийных приставок .*

#### 4. **Конфигурация записи**

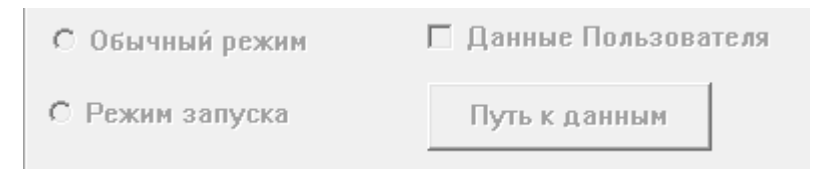

Выберите пункт «**Обычный режим**» для подготовки Вашей карты к записи образа файла, необходимого для обновления программного обеспечения мультимедийной IP приставки. Этот режим всегда выбирается автоматически «По умолчанию» после выбора образа файла.

*Предупреждение! Не изменяйте «Обычный режим» на любой другой режим при подготовке Вашей SD карты для обновления образа прошивки мультимедийной приставки.*

Записать флэш

5.

Позволяет осуществить процесс записи образа файла на Вашу SD карту.

### Форматировать

6.

Позволяет осуществить форматирование SD карты в формат для нормальной работы с SD картами, если до этого карта была отформатирована другими средствами, с файловой системой, отличающейся от необходимой.

*Предупреждение! Все данные на SD карте будут утеряны. Сделайте копию всех необходимых файлов перед операцией форматирования.*

Очистить инфо 7.

Позволяет очистить все сообщения программы в Информационном окне.

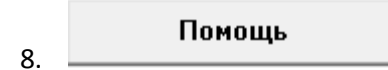

Позволяет получить справочную информацию о пользовании данной программой.

Выход 9.

Позволяет осуществить выход из программы и закрыть активное окно программы.

#### 10. **Информационное окно.**

Информация Устройство готово, доступно для использования 1950 Mb.

Информационное окно со списком сообщений программы.

### **Процесс обновления ПО в приставке**

1. Распаковываем мультимедийную IP приставку **SN981A** или комбинированную DVB-S2/Android приставку **SD99010A**.

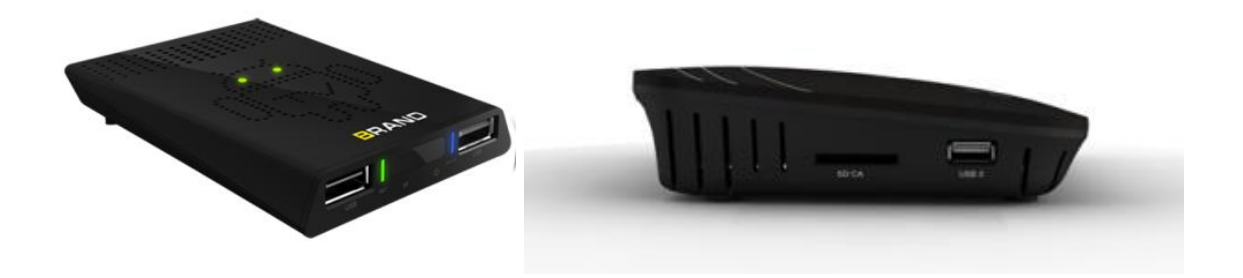

2. Вставляем подготовленную при помощи программы **PhoenixCard** карту SD/MMC с новой версией программного обеспечения в соответствующий слот для карт мультимедийной приставки **SN981A** или комбинированной DVB-S2/Android приставки **SD99010A.**

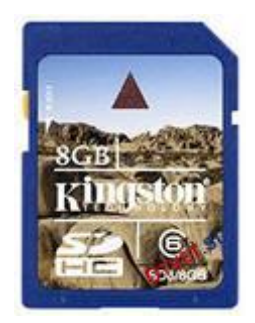

- 3. Включаем питание приставки путём подключения к штатному блоку питания, который подключен к источнику бесперебойного питания.
- 4. Мигание индикатора на лицевой части приставки информирует об обновлении программного обеспечения.
- 5. Дождитесь момента, когда индикатор погаснет это сигнал о том, что обновление программного обеспечения закончено.
- 6. Отключите питание приставки и извлеките карту micro SD/MMC из слота.

*Обновление программного обеспечения завершено. Ваша мультимедийная приставка готова к работе с новым ПО.*

*Поздравляем!!!*